Skupaj:

3,8624 Rupaj.<br>Potrdi naročilo

Pred pošiljanjem naročilo še enkrat pregledamo (izdelke, količine in dobavitelje). Če je v naročilu potrebno vnesti spremembe, se vrnemo na košarico in vnesemo ustrezno spremembo. Naročilo bo poslano, ko pritisnemo polje »Potrdi naročilo«. Naročilo bo poslano dobavitelju, kontrolno sporočilo uporabniku ter v bazo Nabis.

Osnovna stran · · Pošiljanje naročila

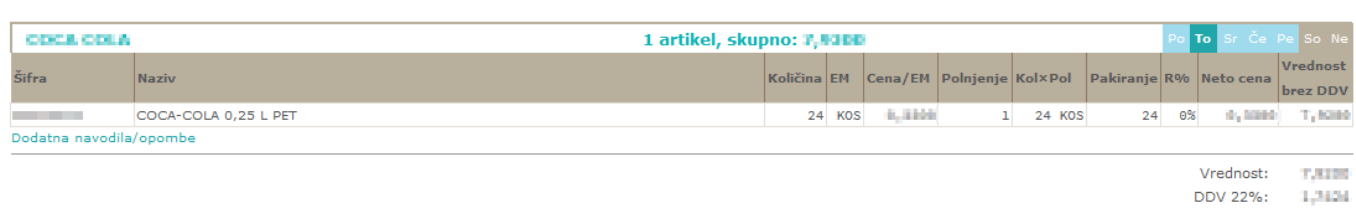

Zadnji korak

- kliknte gumb za potrditev naročila

From: <https://navodila.nabis.si/>- **Nabis navodila za uporabo**

Permanent link: **[https://navodila.nabis.si/posiljanje\\_narocila?rev=1394995612](https://navodila.nabis.si/posiljanje_narocila?rev=1394995612)**

Last update: **2017/05/06 20:29**